# Firebase Authentication

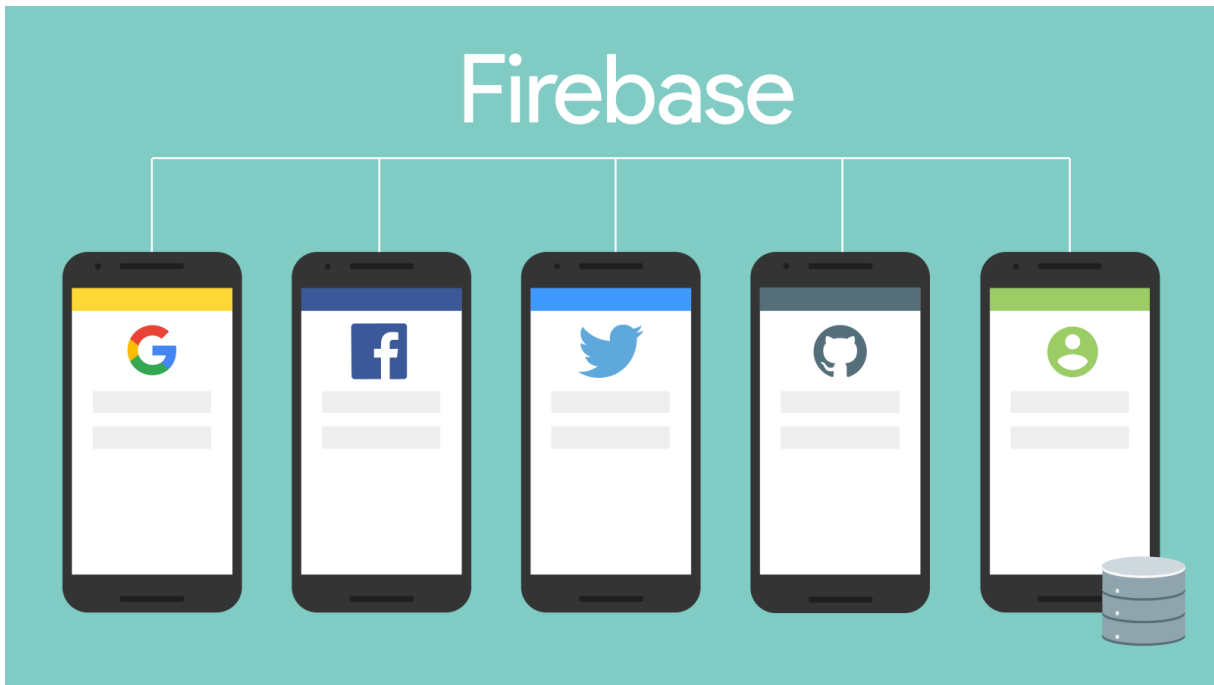

Firebase มีบริการ Authentication ที่เราสามารถใช้ได้ โดยนอกจากจะใช้Email Password ใน การระบุตัวตนแล้ว เรายังสามารถกำหนดให้ใช้ Google, Facebook, Twitter และอื่น ๆ ได้ด้วย โดยในแลปนี้เราจะใช้เน้นที่การใช้ Email Password (แบบอื่นสามารถเรียนรู้ได้จาก Firebase Docs)

# Setting Up

- 1. เลือกวิธีการ Sign-in โดยไปยัง Firebase Console -> Authentication
- 2. คลิกที่ Set up sign-in method
- 3. Enable Email/Password

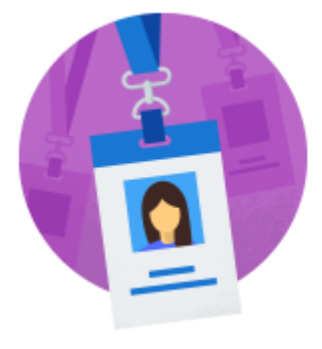

Authenticate and manage users from a variety of providers without server-side code Q Learn more  $\equiv$  View the docs

Set up sign-in method

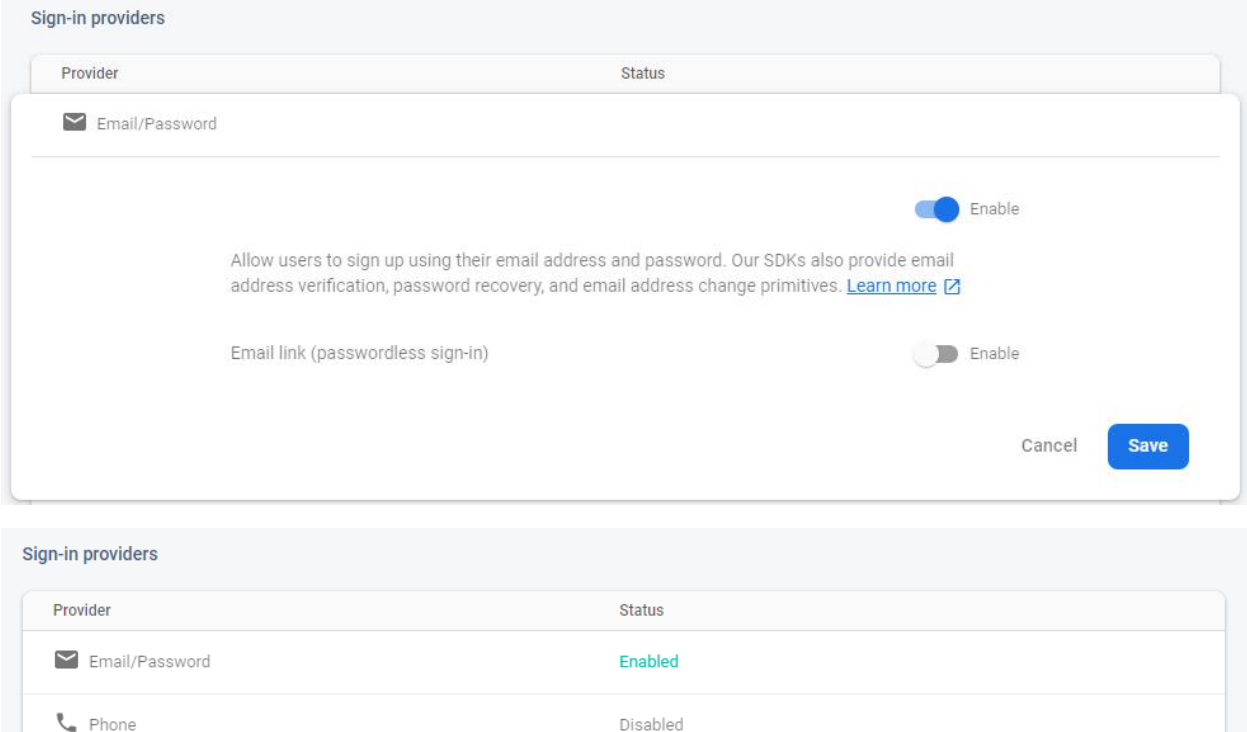

# Sign Up Page

Play Games

G Google

1. กลับไปยัง Stackblitz แล้วสร้างเพจสำหรับ Sign Up เก็บข้อมูลแค่ Email และ

Password

2. Script สำหรับส่งข้อมูลไปสมัครสมาชิกมีดังนี้ (เพิ่มข้อมูลใน Firebase Authentication)

Disabled

Disabled

3. อย่าลืมเพิ่มเมนู Sign Up ใน Navigation ด้วย (รวมทั้ง Route ใน App Module)

```
firebase.auth().createUserWithEmailAndPassword(email, 
password).catch(function(error) {
     Handle Errors here.
      errorCode = error.code;
      errorMessage = error.message// ...
});
```
#### Login page

1. แก้ไขหน้า Login Page โดยส่งข้อมูล Login ไปยัง Firebase (แทนที่ Auth Service)

2. Script สำหรับส่งข้อมูลไป Login ของ Firebase มีดังนี้

```
firebase.auth().signInWithEmailAndPassword(email,
password).catch(function(error) {
// Handle Errors here.
 var errorCode = error.code;
 var errorMessage = error.message;
  // ...
});
```
### Observe User Data

หลังจาก Login แล้ว หากส่วนไหนของแอพที่ต้องการใช้ข้อมูล Login เราสามารถแปะ Observer ไปยังฟังก์ชัน onAuthStateChanged ดังนี้(Component ที่ต้องการข้อมูล Login ได้แก่ Upvote, Navigation, Display Tweet, Delete และ Add Tweet)

```
firebase.auth().onAuthStateChanged(function(user) {
if (user) {
  // User is signed in.
   var displayName = user.displayName;
   var email = user.email;
    var emailVerified = user.emailVerified;
   var photoURL = user.photoURL;
   var isAnonymous = user.isAnonymous;
   var uid = user.uid;
    var providerData = user.providerData;
    // ...
   else
    // User is signed out.
    // ...
  }
});
```
# Logout

ส าหรับปุ่ม Logout ให้ใช้ Script ดังนี้

```
firebase.auth().signOut().then(function()
// Sign-out successful.
}).catch(function(error) {
// An error happened.
});
```